## **Statistics Assignments Using Excel® Assignment #2: Creating a Histogram**

The data below are a randomly collected sample of  $N = 50$  exam scores from an introduction to psychology class.

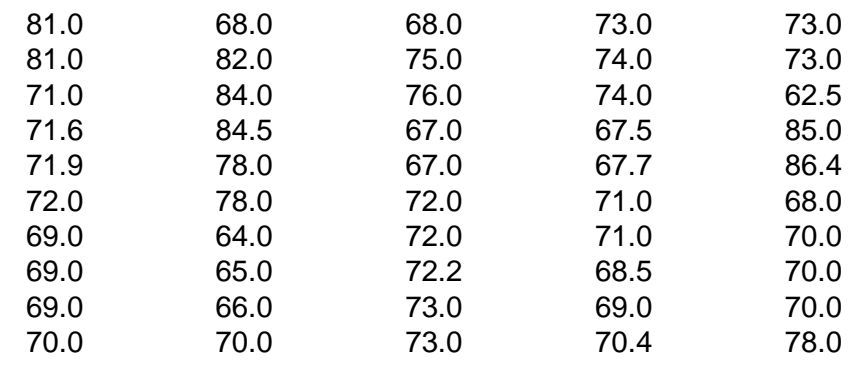

- 1. Enter these data in a new spreadsheet file.
- 2. Verify you have entered these data correctly by determining the *N* and mean (arithmetic average) of the test scores (as you did in Assignment 1) and checking with another student.
- 3. Create a histogram of these data. You will first need to plan the number of class intervals, the class interval width, and the apparent versus real limits.
- 4. Format the histogram so that it is of scientific presentation quality (labeling, colors, etc.).
- 5. Do a final save and submit your work.

Author contact and copyright information:

Michael J. Tagler, Ph.D., Department of Psychological Science, Ball State University, Muncie, IN 47304, mjtagler@bsu.edu Copyright 2010 by Michael J. Tagler. All rights reserved. You may reproduce multiple copies of this material for your own personal use, including use in your classes and/or sharing with individual colleagues as long as the author's name and institution and the Office of Teaching Resources in Psychology heading or other identifying information appear on the copied document. No other permission is implied or granted to print, copy, reproduce, or distribute additional copies of this material. Anyone who wishes to produce copies for purposes other than those specified above must obtain the permission of the author. Microsoft Excel is a trademark of the Microsoft group of companies.

The following textbook contains detailed instructions for using spreadsheets in an introductory statistics class: Tagler, M. J. (2009). *Understanding basic statistics with spreadsheets*. New York, NY: Pearson Custom.